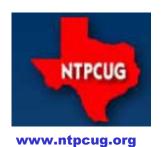

# North Texas PC News

North Texas PC Users Group King of Glory Lutheran Church 6411 Lyndon B. Johnson Freeway Dallas, Texas

## Twitter Presentation—10:00 am

By Lisa Katzenstein

**John Sparks**, a local Twitter expert and author, will talk about the many aspects of using Twitter at our monthly meeting on May 16th. This two-hour session will include a question and answer period, and will address topics such as:

- 1) Why Twitter is important
- 2) Twitter terminology
- 3) Optimizing your Twitter profile
- 4) How and when to tweet
- 5) Why it's important to follow others
- 6) How to grow your following
- 7) Building a fan base
- 8) Curating Cool Content
- 9) Hashtags: What are they and why they are important

Mr. Sparks is the author of new book, <u>365 Ideas To Go From Good To Great on TWITTER!</u>, published by CreateSpace. From his bio, Mr. Sparks has the 48<sup>th</sup> largest Twitter following in Dallas, per <u>TwoPcharts.com</u>. I looked him up on that Web site, and although I could not find a ranking, Mr. Sparks is shown as having 274,101 followers at his impressive Twitter handle *@iamjohnsparks*.

Mr. Sparks has been recognized as a Top 100 Social Media Power Influencer of 2015 by StatSocial (<a href="http://www.statsocial.com/#!/social-influencers">http://www.statsocial.com/#!/social-influencers</a>). He also is listed as one of the "Top Social Media Marketing Experts & Influencers To Follow" by DrumUp's Web site (<a href="http://blog.drumup.io/blog/top-social-media-marketing-experts-influencers-to-follow/">http://blog.drumup.io/blog/top-social-media-marketing-experts-influencers-to-follow/</a>).

Mr. Sparks is the founder and CEO of Online ImageWorks, whose Twitter Handle is @OlWmedia. He is an adjunct professor at the Mayborn School of Journalism at the University of North Texas as shown in his University profile at <a href="http://journalism.unt.edu/people/john-sparks-0">http://journalism.unt.edu/people/john-sparks-0</a>. This profile lists his extensive background in journalism, indicating that he has moved from traditional broadcast journalism to online journalism.

Mr. Sparks LinkedIn profile is as impressive as his Twitter handle and is worth viewing: <a href="www.linkedin.com/in/iamjohnsparks">www.linkedin.com/in/iamjohnsparks</a>. His profile indicates that he also has a background in public school education, in addition to his multifaceted career history. We welcome Mr. Sparks to our User Group, and we look forward to learning about Twitter this Saturday.

#### May 2015

**VOLUME 35 • NUMBER 5** 

#### **Inside this issue:**

| I witter Presentation                                | I  |
|------------------------------------------------------|----|
| Last Chance To Enter<br>The Raffle                   | 2  |
| Special Interest<br>Groups (SIGs)                    | 3  |
| Access News from the Northwest                       | 6  |
| NTPCUG Member<br>Websites                            | 8  |
| Digital Photography –<br>Tips and Tricks             | 9  |
| NTPCUG Monthly<br>Flyer & Volunteering               | 12 |
| Renew Your Member-<br>ship for Free !!               | 13 |
| Advertising Rates                                    | 14 |
| 2014 NTPCUG<br>Elected Officials                     | 15 |
| Emeritus Members,<br>Board of Directors,<br>Calendar | 16 |

Special Thanks to those that help put this newsletter together and edit the content:

- David Franke
- Joli Ballew

1

## Last Chance To Win—Raffle Ends at Noon—May 16th !!

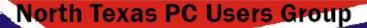

# 2015 Computer Raffle

\$3 per ticket \* 4 tickets for \$10

Tickets sold at April 18 & May 16 Meetings

Dell Optiplex 990 Tower Triple Boot! Windows 7, 8 & 10

Intel I7-2600 Quad Core
3.4 GHz 8Mb Cache
8 GB DDR3 (2x4) (4x4 max)
1 TB & 320 Gb SATA HDD
AMD Radeon HD 6450 1Gb
HDMI DVI
Onboard VGA & HDMI
Intel Gigabit Network
DVD-ROM & DVD+-RW (2 drives)
SD/MMC/Flash Card Drive
Realtek Onboard Audio
USB 2.0
Add-In 2 Port IEEE1394 Firewire

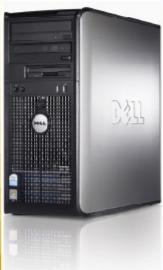

Windows 7 Pro 64, Windows 8.1 Pro 64, and Windows 10 Enterprise 64 (preview)

Java, Acrobat Reader 11, Cute PDF, 7-Zip, TreeSize Free, My Defrag

Adobe Flash/Shockwave, iTunes, QuickTime, VLC Media Player

Microsoft Security Essentials, MalwareBytes, cCleaner, SyncToy

Windows Essentials 2012

All professionally installed, updated and tuned ... of course!

Purchase Tickets by the Sign-in Desk 8:00 am 'til 12:00 noon

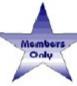

# Special Interest Groups (SIGs) ...

Sessions with presentations, discussion, and exchanges of information

All SIG meetings at King of Glory Lutheran Church, 6411 LBJ Fwy in Dallas (between Preston & Hillcrest, north side of LBJ), *normally* the third Saturday of each month.

#### HTPC/Home Automation - 8:00 am

Bill Parker Bill.Parker@ntpcug.org

Home Theater (or Media) PCs and Home Automation come in an endless range of capability, complexity and price. It may just be setting the home thermostat remotely, routing audio and/or video to different rooms, or performing other, similar tasks.

#### Powershell - 8:00 am - 10:00 am

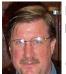

Larry Weiss
Ifw@airmail.net

Josh Miller jmiller76@gmail.com

#### "PowerShell Remoting", by Josh Miller

We will spend the first hour covering topics and demonstrations that have come up in informal discussion.

If anyone has a script that they would like to share, please bring it to the meeting.

Discussion about scripts and "what I did" situations are a driving force of the PowerShell

#### Microsoft Excel - 8:00 am

Frank Tubbs, SIG leader ftubbs@sbcglobal.net

**TBD** 

#### As Seen on Canadian Highways ...

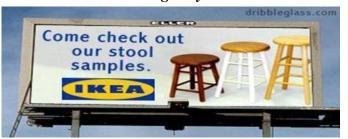

#### Windows Tips & Tricks — 9:00 - 10:00 am

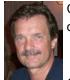

Chuck Stark chuck.stark@ntpcug.org

Gil Brand gbrand@ntpcug.org

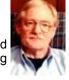

Open Q&A

If you have a 'troubled' system, contact Chuck or Gil for a possible 'live, no net' troubleshooting session.

#### Making Money on the Internet — 9:00 am

A A

Alan Lummus Alan@bkmts.com

In May, we'll continue by examining another commercial website of one of our SIG's long-standing members. Come help us review and offer suggestions for making an already quite profitable site even more so. We'll dive into the process and tools used to create and maintain the site and its taxonomy, explore other options, and brainstorm other approaches for targeting additional markets and/or developing even greater success in achieving the site's most wanted response.

Also, make sure to reserve June's SIG meeting on your calendar, as **Georgene Harkness** will be returning to bring us up to date on her very profitable FBA (Fulfillment By Amazon) retail enterprise.

#### NET Developers/HTML SIG - 10 am - 12 pm

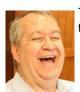

Tuc Goodwin
tgoodwin@ntpcug.org

Chris Morgan chris.morgan@ntpcug.org

In May, Tom Perkins will

continue his discussion of AngularJS and a hands-on tutorial (using Microsoft WebAPI for the backend).

#### Digital Photo Editing Software — 11:00 am

Spike Smith, NCE harold.smith@ntpcug.org

There are many editors available. Everyone needs the tool for readying photos for transport, appearance, improvements, and parts of storybooks.

Come on in and see examples for simple necessities and then progress to complex books and pamphlets.

Let us know where to start for the basic necessities and then we will move on to:

- a better report for your job
- an interesting memo
- making and using a template
- creating a social newsletter
- organizing historical references (family and business)
- making a booklet
- making Aunt Agnes proud.

Bring your thoughts, examples, and advice. Bring your friends to "Share what we know – Learn what we don't."

Do you have to buy an editor to enhance with? Perhaps you already have what you need. Let's discuss.

#### Internet — 11:00 am

Glynn Brooks glynn.brooks@ntpcug.org

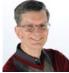

The Internet SIG is not meeting this month, so please attend the special presentation about Twitter – 10:00-Noon.

See you in June.

#### Microsoft Access SIG —11:00 am

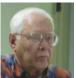

Jim Wehe jimwehe@gmail.com

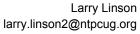

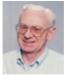

Sorry — MS Access will not meet until further notice.

#### Digital Photography — 10:00 am

Spike Smith, NCE spike@spike-info.com

Let's take advantage of the wonderful springtime weather by giving our new camera good workout. Where to go and what to do will be the topics of discussion this month.

The zoo and wildlife preserves are great for working with our children, grandchildren, friends and all. The animals have learned from us (to get food), so we must learn their habits. The more we understand them, the better we learn ways to capture the great shots.

The growth trees, shrubs, flowers, are all out there waiting for us to practice taking even *better* pictures. So be sure to take several of interest to send to Aunt Agnes.

Bring your friends, cameras, flash, and your questions to this month's SIG, as we "Share what we know and Learn what we don't."

Watch our Digital Photography webpage often for new Tips and Tricks filed inside – "Shared Under."

Spike Smith, SIG Leader.

CodeKitchen offers fully fletched MS Access databases, no locked code, all available to use by developers for their own purpose and as templates for new database development projects. Each database only costs a charitable \$25!

code kitchen

Check it out at www.codekitchen.com.au

#### Word — 10:00 am

Sharon Dorsey Sharon.Dorsey@ntpcug.org

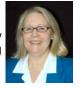

#### Windows Inside Out — 12:30 pm

Glynn Brooks glynn.brooks@ntpcug.org

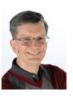

In May, I plan to attend the special 10:00 am presentation about Twitter, and I am encouraging *ALL* the members of the Word SIG to join me. I am looking forward to learning why Twitter is important and why I should use it. I hope you too are curious. Perhaps it will generate an idea for a future Word SIG. Let me know what your take away's are.

See you on the 16th in the big room..

The Windows SIG is not meeting this month. See you in June.

#### Wireless Communications — 12:30 pm

Birl Smith birl.smith@ntpcug.org

**TBD** 

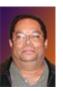

#### Deep Thoughts ...

- 1. Save the whales. Collect the whole set.
- 2. A day without sunshine is like.....night.
- 3. On the other hand, you have different fingers.
- 4. Remember, half the people you know are below average.
- 5. He who laughs last thinks slowest.

Investors - 1:30 pm

Gil Brand gbrand@ntpcug.org

We will have our usual Q&A session. Bring your questions and experiences in investing and share with the group.

#### Salesforce.com - 11:00 am; 12:30 pm

Salesforce.com offers two major certifications for Force.com Developers: The Developer Certification (DEV401) and the Advanced Developer Certification, (DEV501).

Dallas Salesforce Developers Group is pleased to offer FREE classes each year to candidates.

All, remember, this is the study group for 401 and 501 (aka the study group). Not to be confused with our 4th Wednesday meeting held at the Improving Enterprise (which is more mischief, no studying). The objective is for each of us to take the respective exams at the end of the sessions, so we will keep up the pace. Ask questions. These are not easy exams, but I am convinced that we can get everyone past the finish line.

# Microsoft Application Development Study Group SIG - 1:30 pm

Tom Perkins tomperki@gmail.com

For the foreseeable future, this SIG will meet in conjunction with the .Net Developers SIG at 10:00 am

Questions or comments?
Contact Tom Perkins (tomperki@gmail.com) or
Chris Morgan (chris.morgan@ntpcug.org)

#### More Deep Thoughts ...

- 6. Support bacteria. They're the only culture some people have.
- 7. A clear conscience is usually the sign of a bad memory.
- 8. When everything is coming your way, you're in the wrong lane.
- 9. Everyone has a photographic memory. Some just don't have film.
- 10. What happens if you get scared half to death twice?

## **Access News from the Northwest**

By Teresa Hennig

#### Access News from the Northwest By Teresa Hennig

Microsoft MVP for Access (2005-2014), Leader of the Seattle Access Group and Pacific Northwest Access Developers, and member of the North Texas PC User Group

Taxes ... or an extension, will be filed, so you can put the Seattle Access meeting on your schedule for April 15th. (And, taxes aren't an excuse to miss the North Texas PC Users Group, either.)

This year, I again explored some of the eFile options. For the most part, that added a few hours of frustration with 2 key benefits. 1) I found out you get an automatic extension making an online payment through the IRS site. That may be the only way to eFile an extension with a payment that includes change. 2) I gained valuable insights into what NOT to put my client's through!

I just wanted to fill in the forms, and submit a return, but NOOOOOOO ... at least not with the free eFile options. The response from at least one company was that users are REQUIRED to complete questionnaires (instead of forms) because that is the only way they can ensure that the return is correct. YIKES!!!! Does anyone think that through??? If I can screw up a form, I can also make mistakes on a questionnaire. Besides, I already had the PDF files completed, so I really really just wanted to type the information into eFile forms. Oh well ... So I switched to their option to file for an extension ... YEASH ... more questions! NOT gonna happen.

I went back to the IRS site and read that by paying directly through their site, they automatically provide the 6 month extension -- no form required. AND, they, of course, allow people to enter dollars and cents!

WOW, the IRS got that right! BRAVO. Now, I can print the PDF and mail the PDF files any time. One down and two to go! Did I mention that I try to glean insights into the user experience?? With THREE distinctly different households, I'll get to use almost all of the standard forms and schedules.

TIP: As you shop online, browse the internet, and fill out forms, be alert to the nuances that make things easier or add complications. Your experiences can help you design a more intuitive user interface and tailor it to the USER and the ENVIRONMENT.

#### PREREGISTER FOR THE SEATTLE MEETINGS

Because of the timing of meetings and newsletters, we'll be working out the details so you can join the meeting remotely on your computer. You'll see registration details in an upcoming column.

#### Access Support Team Blog

The Microsoft Access Support Team has a blog to share frequent topics and issues that they have encountered. Please visit their blog and share with others ... <a href="http://blogs.technet.com/b/the-microsoft access support team-blog/">http://blogs.technet.com/b/the-microsoft access support team-blog/</a>.

#### Access Web and Desktop Advice at vb123.com by Garry Robinson

Garry hosts one of the best and biggest collections of articles, tips and demonstrations for Microsoft Access. He recently moved his site to an Office 365 SharePoint site -- remapping and mov-

ing 600 pages, 150 PDFs and 1000's of pictures, so things are probably not going to be perfect for a while. In addition to his collection, Garry has the EXCLUSIVE rights to distribute the content from Smart Access -- "THE" Access magazine from 1996 - 2006.

... <u>http://www.vb123.com</u>

#### Access MVPs - Sharing code and resources

Several Access MVP are sharing resources and links through the website hosted by Arvin Meyer. ... www.AccessMVP.com

#### Sites to search for information and programming assistance

The Microsoft Most Valuable Professional Site

#### ... <a href="http://www.mvps.org">http://www.mvps.org</a>

Access Developer Portal MSDN

#### ... http://msdn2.microsoft.com/en-us/office/aa905400.aspx

Office Developer Center on MSDN.

And, we've been mentioning the newsgroups. You can search and drill through thousands of threads.

#### **Utter Access Discussion Forum**

Touted as the number one Access community forum! This may be a great place to get answers to your questions. And, you'll see several familiar names as some of our members are prolific posters. Hey, there are even photos from the MVP Summit, so check it out!

... <a href="http://www.utteraccess.com/forums/index.php">http://www.utteraccess.com/forums/index.php</a>

#### A compilation of links to Access Resources :

This site provides an impressive array of links to a variety of resources for Access developers and users.

... <a href="http://www.cbel.com/ms">http://www.cbel.com/ms</a> access/.

#### **Database Issue Checker**

Former Access MVP, Allen Browne offers tips and utilities for casual users through expert developers. The Issue Checker can be used during development or to trouble shoot legacy files. Allen's site provides a host of other tips and resources, including a compilation of reserved words.

- ... http://allenbrowne.com/ or
- ... <a href="http://allenbrowne.com/AppIssueChecker.html">http://allenbrowne.com/AppIssueChecker.html</a>

#### SPONSORS OF THE SEATTLE ACCESS GROUP AND PACIFIC NORTHWEST ACCESS DE-VELOPERS GROUP

**COMC.com** - and Tim Getsch - 2014 host of the SAG and PNWADG meetings!!

**Wiley and Wrox** -- with over 200 years of publishing expertise in the technical communities.

## Telerik (www.Telerik.com)

Sponsor of the SAG and PNWADG meetings with fun shirts, notepads and other great incen-

tives. Telerik is a leader in .NET tools and host of one of the biggest .NET communities with over 800,000 participants.

#### O'Reilly Media

Generously provided review copies of Jeff Conrad's latest book, "Microsoft Access 2013 Inside Out."

http://shop.oreilly.com/product/0790145367969.do

#### **Code Magazine -- FREE -- One Year Subscription**

Code Magazine has content covering topics from A to X, and then some --- literally! Check out the index...

With the exciting opportunities for Access 2013, Windows 8, and so much more, you'll appreciate the value of having the up-to-date reference material provided through Code Magazine.

## **NTPCUG Member Websites**

Are you an NTPCUG member? Do you have a website that you would like to share with other members? Here is your opportunity to publicize your hobby, personal interests or a business.

NTPCUG now permits each member to post their name along with <u>one</u> website at www.NTPCUG.org and in our newsletter. Member links to be posted are subject to Board approval, and cannot contain inappropriate content or promote illegal activities – all the usual conditions that responsible persons expect. Send us your links now!

If you wish to post as shown above, just e-mail webmaster@ntpcug.org with your name, member number and the URL of your desired website. We'll post your name and URL on our website and in the newsletter for as long as your membership remains current.

Here are our current member sites:

| Member & Website                            | Member & Website             |
|---------------------------------------------|------------------------------|
| Howard Lee Harkness                         | Bob Hawkins                  |
| http://amazopia.com                         | www.fairviewmicrowave.com    |
| Bill Parker                                 | Doug Gorrie                  |
| www.Partec.net                              | www.JanetGorrieInteriors.com |
| Larry Weiss                                 | Fred Williams                |
| https://sites.google.com/site/powershellsig | www.JFHequipment.com         |
| Peter Bendel                                | Sharon Dorsey                |
| www.codekitchen.com.au                      | www.organizingelements.com   |
|                                             |                              |

# Digital Photography - Tips and Tricks

#### What to do now

Avoid the "Let me do it for you," as the perpetrators of these schemes cannot see what you see; simply because they are not you. This series is to avoid the pitfalls of following arbitrary sequences that will be messy to overcome later.

Bear in mind that every camera maker has a suggested routine. Every photo editor has a suggested routine. Every operating system has their application systems. These are not permanent and do change when marketing decides to kick out the old

and try something else. Remember, the application that recognizes photo images first attempts to prevent any other systems from their capture. The suggestions in this paper are to provide a "first" system that will last a lifetime.

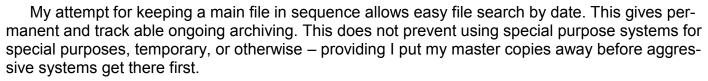

Your point-and-shoot-cameras work like cell phone cameras. They tend to be: fast, easy, and correct most of the time. They are designed to do this for you so you have little to do aside from aiming. Operators can frame images and if there is no zoom the operator merely moves forward or back. If settings are required, compromises are made automatically that fit most situations for a decent picture.

A step further up the camera hierarchy allows operator to begin making a few decisions which in turn allow for a higher percentage of *keepers*.

When we increase the capabilities as with more advanced cameras, they all maintain the feature of selecting the option that will in effect let me do it for you. This is important for quick shots as required and making candid images. Heavens forbid! Don't allow this to rob you from being creative.

## Saving Photo Files

When we save our digital camera files, it sounds like a simple thing to do. Yes it is. However, there are serious pitfalls that can occur and we should learn to avoid these.

Back when Kodak made point and shoot cameras that they said anyone can operate it. Yep, those Brownie film cameras had few knobs to turn. Was it simple? No, because it was new and using it must first be learned. Most difficult was getting a roll of film and using rewind spools. You advanced film to 'ready' by looking into a tiny window and search (forward only) and wind while looking at different sets of markers on film transport which could be for different cameras. You normally would look for sunlight to know if there was enough to use.

Yes, it was simple providing all conditions were within tolerance and you realized that errors you make can become seriously destructive.

Now for the digital world today, we have simple plug in cards from silver dollar size down to most popular dime sized. These cards are fairly rugged but electrical contacts are vulnerable and must not be handled or get wet.

Most all cameras presently handle the size called SD. These come in many megabit sizes and unless you are making videos you are likely buying these too large. Too large? If you thought bigger is better (in bits and bytes) and smaller is better in physical camera size – you just need to exercise

more knowledge than what is presented in marketing brochures.

Let's say that if you shoot video, you will need to size cards for allowing a minimum of 15 minutes run time. For this application, more is better. However don't put all your eggs in one basket. Video, enough for two to four story segments is fine. We will always keep spares on hand in addition to planned usage.

When we are shooting stills only, you should not try to put several segments of a story on one card. I carry a spare card always. I do not put too much data on one card as if it fails, as you can imagine, you have lost many shots possibly permanently. I try to restrict these cards to 100 images and after every shoot I copy these to my permanent archive. What is in my permanent archive is exactly what was captured with no modifications. I store them in groups of 100 and ten groups in a bundle. When these originals become modified, they are flagged and also are sent to my backup disks.

Now about too many files on one disk – you readily understand that if a disk fails it will take 100 files or more away from you. Other reasoning for limiting disk size is its usage has to do with performance. Many situations like sports, candids, HDR, and groups we want speed between successive shots.

The cameras computer total speed is slowed when it has many more items to sort through. We can speed up our processing time when we limit the sorting and comparing it must perform. The larger number of features the camera system must search can increase speed and decrease time required for preparing for the next shot.

A main problem that occurs on occasion may lead to a disaster. This can be caused by removing the card before the camera's computer has fully processed its last tasks concerning this use. Therefore, allow your camera time to process files before removing cards.

Likewise when placing your photo card in your computer you must give it time to finish its tasks before removing the card. Follow these operating system procedures:

- 1. Check the status of card by
- 2. click the Safely Remove Hardware
- 3. then click on description of card
- 4. observe comment.
- 5. if window states it is now safe for removal then proceed.
- 6. Now turn off power switch on camera

# REMEMBER when you re-insert the photo image card, you turn off the computer power switch first!

When a photo card type CF or SD and your data is archived you should prepare your card for re-use by reformatting it in the camera for which it is to be used. Do not use the computer operating system for formatting and follow the camera manual instructions. Reset the beginning file number for the follow up number next in line for remaining your sequence. As a convenience for tracking files I maintain a main archive file called Images and then place the resulting files into subfolders with name of camera in use i.e.: 70D, 20D, Alan60D,Z990, etc.

You must use caution while building projects using similar file numbers as your computer and several application programs are not nearly as smart as you. They often select an abbreviated term for files when they should not.

**example**: Canon will use the same sequence numbering out of separate folders. The tendency may be to not differentiate between files like 70D IMG\_0201-800.jpg and 20D\_0201-800.jpg.

Please be on the lookout for shortcuts your application programs and operating systems take that destroy the ability for selecting proper folders for a file. When we search we often find similar sequence numbering intermixed in libraries and other supposedly helpful methods for handling our valuable data.

My FUJI camera provides me with a file sequence of DSCF0015.jpg and other persons may send you their file which they may identify as DSCF0015.jpg

#### Put yourself in charge

When you purchase a USB thumb drive it is often non-generic. It may have some simple applications to make them more useful; to allow several choices (which may get your system into trouble); automatically start applications which usurp your desires and start unwanted applications. It is always better when it is you making the decision; how to display your files.

You may choose to format and add your USB drive's applications differently from those used from general use.

Often when you use one of your general usage drives they may work and also when using "Open with Internet Browser" is selected.

For photo and images, you may wish to open with a specific application program in mind. For instance, I create a permanent tag for specific USB plug-ins that are used for CorelDraw only. Use your preferences.

The naughty thing that destroys our ability to maintain control of our photo systems are those sneaky devils that have lookout programs searching for photo downloads. You may have your thumb drive set to accept whichever device you chose or allow you to 'open with' and feel comfortable. Along comes sneaky and redirects everything with photo likeness to their system (without your permission). When I find a drive like this I will attempt to remove any undesirable applications. Sometimes it takes a reformat unless they are deeply rooted against your freedom. Then try reformatting. If this fails eliminating intruder I use a special tool called a hammer. I smash the drive to smithereens and remember who I obtained it from to prevent a reoccurrence.

Sometimes your drive gets affected with misdirection info from applications (by the thousands) that sneak in through the Internet.

A word of caution for the Libraries.

If library use is selected for photos the Microsoft system will load each and every file into it whether downloaded or created internally. This can amass a larger mess of files than you can undo or comprehend. Also, when the operating system believes it is confused it goes to the library and guarantees mass confusion. Be sure you understand what Library will do to you and for you before committing to this application.

Hello there! It is your data. Protect it!

My comments are generally provided to allow members to create better pictures, enjoy their systems, avoid problems, solve problems, and not to scare the beginner's off. Use information at your discretion and please share any photography comments beneficial to others.

Spike Smith

# Monthly NTPCUG Meeting Flyer – Can You Help Distribute?

Each month, we send members a flyer listing the upcoming second and third Saturday SIG meeting information. We work to fit it all on one page so it can be easily printed and posted in offices and public areas. It can also be sent by email to family members, friends, colleagues, etc.

With your help we hope to generate increased interest in User Group activities, thereby helping us grow. We rely on members, SIG leaders, Board members and volunteers to share this information with others. We also need you to consider new options beyond the obvious – bulletin boards, etc.

We ask you, our members, to think of places where you can post the monthly flyer and to e-mail it to anyone you know who may be interested.

We try mightily to get this out before the weekend preceding the second Saturday of each month so you have time to "do your thing".

With your help we can grow our Group and reach others who can "Share what you know, learn what you don't."

Where have you sent the May flyer?

# **Volunteering**

Every board member, officer, chairman, and SIG leader is a volunteer. No one in this organization receives any payment for their work. Without our volunteers, NTPCUG would not exist.

Please consider volunteering for one of these important jobs:

#### Information Desk — Charles Rem

crem@ntpcug.org

Assist with check-in process at 3rd Saturday. One or more hours, even periodically, will make a difference.

This is an ongoing need. YOU can help, and it's not difficult. Training provided, so you really have no excuse not to assist - right?

## **Mentoring** — Tom Sweet

tom.sweet@ntpcug.org

Communicate with new members to ensure they are aware of the benefits, SIG opportunities and help them in numerous ways to feel welcome and to know that we care about them.

# Newsletter — Doug Gorrie, David Franke

doug.gorrie@ntpcug.org davef81@gmail.com

We need someone to step forward to help request and collect articles from SIG Leaders for the monthly flyer and the newsletter. No experience required -- training provided.

# Renew Your NTPCUG Membership For "FREE"?

The Board has established a new NTPCUG benefit that permits renewing of memberships without the usual membership fee.

Simply put, any member that writes three articles for our newsletter, subject to the following criteria, can renew without cost. In this manner, we are encouraging our membership to share their expertise with other members, as well as providing an opportunity for members to research issues and share the results with others.

The current requirements for the program are as follows:

- 1. You must be a current member.
- 2. Requires at least three articles/year, submitted during the member's current membership year.
- 3. Articles must be at least a couple pages long in the newsletter, excluding any pictures, diagrams, etc. NOTE that the length is determined after editing, if needed.
- 4. Longer articles may be broken up across two months, and consideration will be given to counting it as TWO articles. However, length by itself may not count as more than one it's meaningful content we're after.
- 5. Articles must be submitted at least two weeks prior to publication to allow time to review/edit. However, if the content is clean and readily understood, and requires only minimal review, and we have time to go over it, we might take it with less notice.
- 6. No plagiarizing, except for "small" amounts where credit is given to the actual author or source.
- 7. Articles must be relative to the goals and topics of our User Group. If in doubt, check with the Editor before writing it up.
- 8. At time of membership expiration, it is the member's responsibility to contact the Editor to request that their membership be extended, and list the months in which their articles appeared. We will confirm the details and have the Membership chairman extend you another year.

Please give this new program some thought, and come up with some good material we can use. Share your knowledge, in line with our motto –

"Share what you know, learn what you don't."

# NTPCUG NEWSLETTER AD RATES AND DESCRIPTION

Paid advertising is available within the North Texas PC News at reasonable rates. The online Newsletter is published monthly and is distributed in PDF format to approximately 200 registered members.

| SIZE                   | Price / One Issue | Price Each - Six Issues |
|------------------------|-------------------|-------------------------|
| Full Page              | \$120             | \$ 85                   |
| Half Page (vertical)   | \$ 75             | \$ 65                   |
| Half Page (horizontal) | \$ 75             | \$ 65                   |
| Quarter Page           | \$ 50             | \$ 40                   |
| Business Card          | \$ 35             | \$ 25                   |
| NTPCUG Members         | Half Price        |                         |

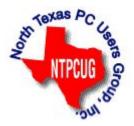

#### **Policies & Mechanicals**

- Commercial ads
  - o repro form, final size, ready for printing
  - o JPEG or approved format
  - o 300 DPI minimum
- Text ads should follow most commonly used font styles
- No ads on front page
- · Related only; suitable at discretion of NTPCUG
- Payment in advance
- Send requests for information, contacts, or orders to: Advertising@ntpcug.org

# NTPCUG 2015 Elected Officials

Jesse Hastcoat President

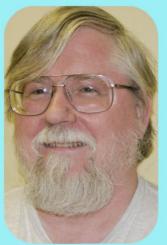

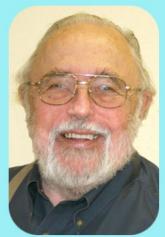

Bill Drissel President -Elect

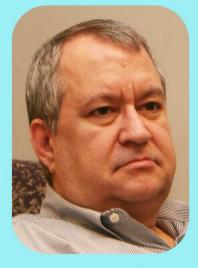

Tuc Goodwin

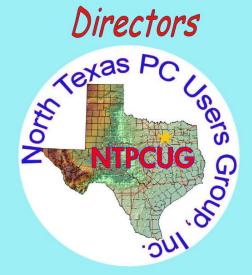

Chuck Stark Treasurer

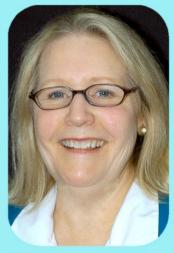

Sharon Dorsey

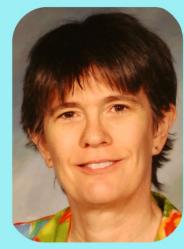

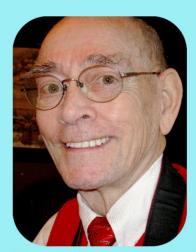

Lisa Katzenstein Spike (Harold) Smith

## **Emeritus Members**

John Pribyl (1924 – 1993)

Reagan Andrews ( - 2006)

Connie Andrews ( - 2008)

Phil Chamberlain

Jim Hoisington

**Guy Andrews** 

Stuart Yarus

Timothy Carmichael

Mark Gruner

David McGehee

Tom Prickett

Kathryn Loafman

Fred Williams

Andy Oliver

Alex Lilly

Doug Gorrie

Claude McClure

Robert McNeil

Gil Brand

Bill Parker

Diane Bentley

## Thank you!

from your 2015

#### Board of Directors and Officers

President Jesse Hastcoat

jesse.hastcoat@ntpcug.org

President:-elect Bill Drissel

bill@drissel.us

Directors: Sharon Dorsey

Sharon.Dorsey@ntpcug.org

Tuc Goodwin

tgoodwin@ntpcug.org

Lisa Katzenstein

Lisa.Katzenstein@ntpcug.org

Spike Smith

harold.smith@ntpcug.org

Chuck Stark

chuck.stark@ntpcug.org

Secretary: Kathy Lee Brown

KathyLeeBrown@live.com

Treasurer: Chuck Stark

chuck.stark@ntpcug.org

Program Howard Lee Harkness
Director: Programs@ntpcug.org

# Calendar

May 2015

**June 2015** 

**July 2015** 

May 16 8:00 am—2:30 pm

Jun 27 8:00 am—2:30 pm

Jul 18 8:00 am—2:30 pm

(4th Saturday in June)

North Texas PC Users Group, Inc. P.O. Box 700055 Dallas, TX 75370-0055

Copyright 2015 North Texas PC Users Group All rights reserved.